## **If a referral for LTCOC was taken by your agency and passed on to one of the Options Counseling staff;**

- 1. Create a 'New Call'
	- a. All LTCOC documentation must go through the Call Log/New Call function
	- b. You can NOT use "anonymous" in the Call screen for caller or consumer.
		- i. You must at least get the name of the person you are speaking with.
		- ii. If either of the caller/consumer fields are anonymous, it can not be considered LTCOC
- 2. Enter the topic of '*LTCOC I&R Only'* in the Call Log
- 3. The Mutual I&R Form (form is dated June 2009) should be completed and emailed to the OC's and Kathy

## **Recording LTCOC when the OC service was provided in-ASAP**

- 1. Create a New Call
- 2. Caller's name
- 3. Consumer's name

Facility

- 4. Choose only one Topic (LTCOC Goal \_\_\_\_) based on consumer's goal, but not 'I&R only')
	- a. LTCOC Goal LTC Facility Admission
	- b. LTCOC Goal to Stay in Community
	- c. LTCOC Goal Re-Entry to Community from Acute Hospital
	- d. LTCOC Goal Re-Entry to Community from LTC Facility
	- e. LTCOC Goal Re-Entry to Community from Rehab

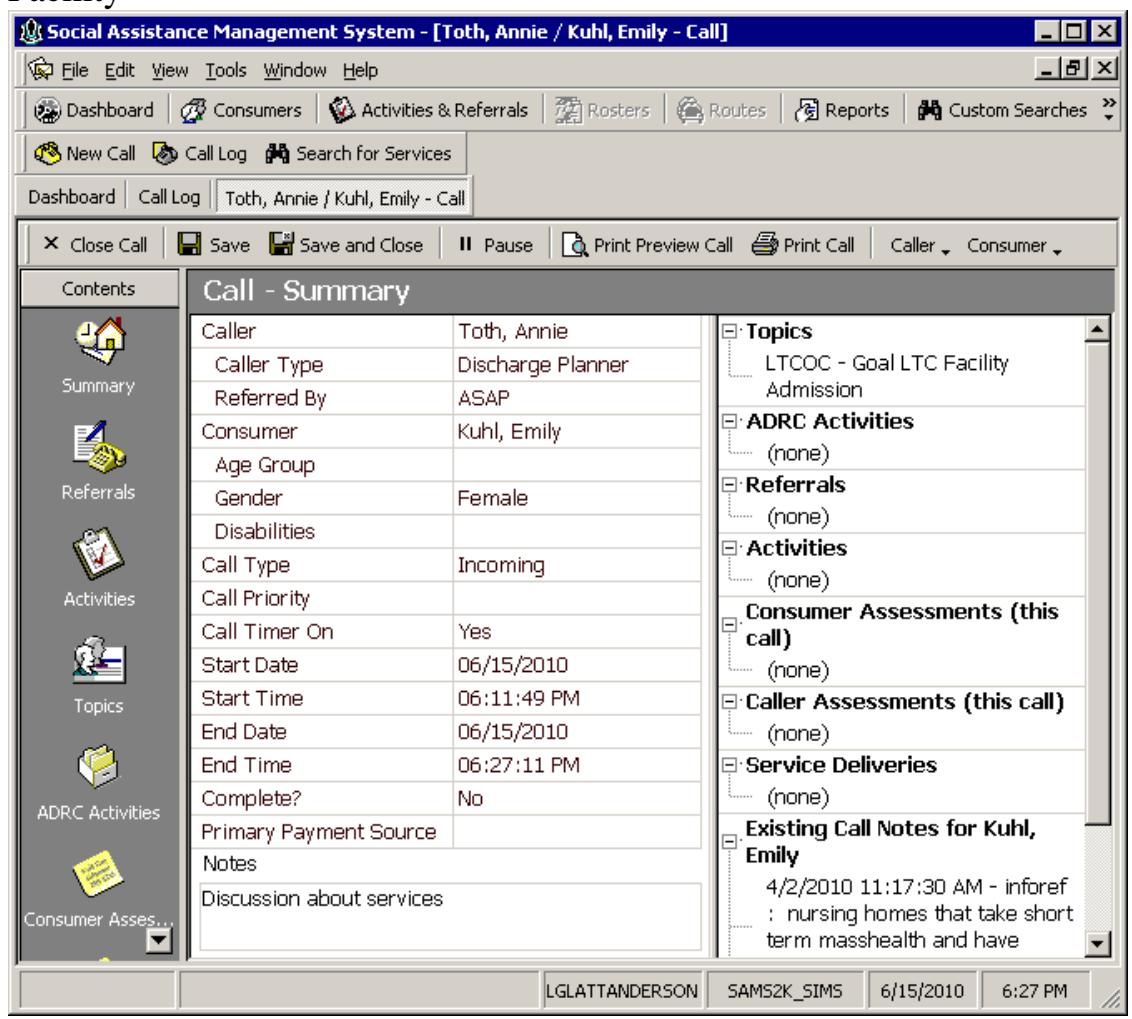

- 5. Save and Close the call / Reopen the call
- 6. Enter the Units of Service
	- a. When OC is provided, there should be units of at least one
- i. Options Counseling -Face to face
- ii. Options Counseling travel
- iii. Options Counseling telephone
- b. The units of service delivery date should correspond with the actual dates of service
- 7. Complete? should be No
- 8. Any notes related to the call (what was discussed, what was referred, etc.) should be entered in the Notes (NOT in Journal Entries)
- 9. Create an Activity
	- a. Action: LTC Follow Up
- 10.Save and Close the call
- 11. Thirty days later, call the consumer to determine outcome, ask about survey and find out survey method (phone, web, mail)
- 12.Document the follow-up
	- a. Re-open the Call previously documented
	- b. Double-click on the previously chosen Topic to open the Topics window
		- i. Choose an Outcome (to the right of the previously chosen topic.
			- 1. Home with no services
			- 2. Home with services
			- 3. LTC/Rehab/Hospital Admit (by choice)
			- 4. LTC/Rehab/Hospital Admit (obstacles)
			- 5. Unable to Contact/Deceased/Cancel
	- c. Enter new units of service needed for the follow-up
		- i. Options Counseling telephone
			- 1. 1 unit per 15 minutes
			- 2. Service date is day consumer successfully contacted for follow-up
	- d. Indicate in Notes the survey method the consumer chose.
	- e. In the Call Summary, change Complete? from No to Yes.
- 13. Send survey as was chosen
	- a. phone (you'll be giving their name and  $#$  to EOEA to call them to do the survey over the phone)
	- b. web based (you'll need to ask them for their email address so you can email them the link to the web based survey)
	- c. mail (you'll put in the mail to them a hard copy of the survey for them to complete and mail back to Elder Affairs
- 14. Complete the Activity for LTC Follow Up
- 15.Save and Close the Call